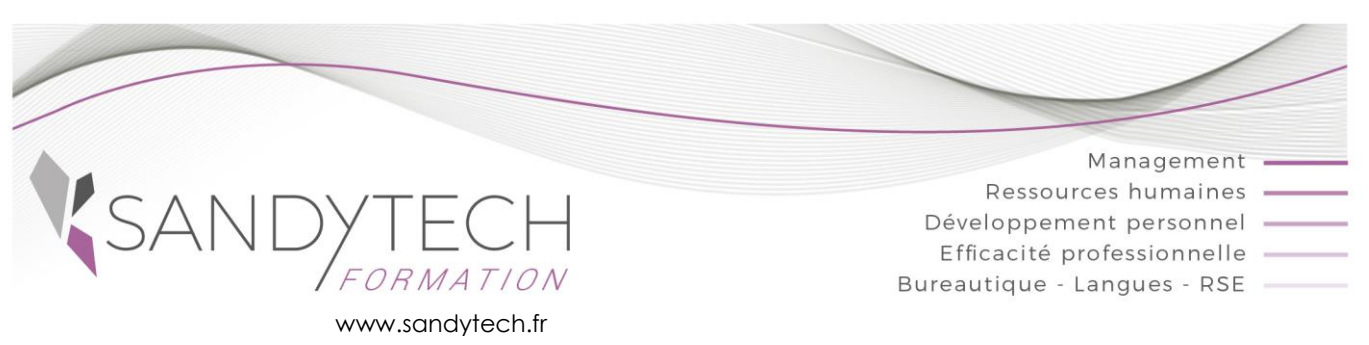

*VBA*

## *DEVELOPPER RAPIDEMENT DES APPLICATIONS EXCEL AVEC VBA*

## **Objectifs**

Éligible au CPF !

**Créer et à exécuter des macros- commandes pour automatiser des tâches - Comprendre comment développer des applications simples en VBA- Personnaliser son environnement de travail et créer des formulaires pour limiter les erreurs de saisie**

## **Contenu**

## **J1 matin :**

#### **UTILISER L'ENREGISTREUR DE MACROS**

- Créer une macro avec l'enregistreur de macros
- Visualiser le code généré dans la fenêtre Visual Basic
- Modifier la macro enregistrée dans la fenêtre Visual Basic

## **UTILISER DIFFERENTS MOYENS POUR EXECUTER UNE MACRO**

- Exécuter une macro à partir d'un raccourciclavier
- Insérer une icône dans une barre d'outils pour exécuter une macro
- Exécuter une macro à partir d'un bouton de commande situé sur une feuille de calcul

## **J1 après-midi :**

## **PRINCIPES DE BASE DE PROGRAMMATION EN VBA**

- Comprendre les différents concepts : objet (cellule), méthode (ouvrir), propriétés (visible)
- Connaître les principes de base pour saisir une instruction
- Créer une macro globale pour stocker toutes les macros disponibles dans tous les classeurs

## **J2 matin :**

## **PROGRAMMER EN VBA**

- Définir une ou plusieurs conditions en utilisant l'instruction If...Then
- Utiliser des variables pour stocker des informations
- Afficher un message avec la fonction Msgbox
- Afficher une boîte de dialogue avec la fonction Inputbox

## **J2 après-midi :**

- Utiliser la boucle For...Next pour répéter une instruction plusieurs fois
- Définir le type de données à stocker dans une variable (texte, numérique...)

## **J3 matin :**

- Déclarer une variable utilisable dans toutes les procédures
- Répéter une série d'instruction grâce à la boucle Do While...Loop
- Utiliser la boucle For ...Each pour agir sur un ensemble d'objets

## **J3 après-midi :**

## **CREER UN FORMULAIRE**

- Créer un formulaire (boîte de dialogue) et modifier ses propriétés (couleur...)
- Insérer différents objets dans le formulaire : zone de texte, liste déroulante, case à cocher
- Modifier les propriétés des différents objets (nom, couleur...)
- Définir l'ordre des tabulations
- Affecter une macro à un objet du formulaire

## **CREER DES MENUS ET DES BARRES D'OUTILS PERSONNALISES**

- Ajouter des commandes à un menu personnalisé • Créer une barre d'outils personnalisée et l'attacher au classeur
- Affecter une macro à une commande d'un menu ou d'une barre d'outils

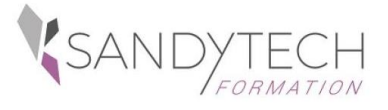

*VBA*

# *DEVELOPPER RAPIDEMENT DES APPLICATIONS EXCEL AVEC VBA (Suite)*

### **TOSA VBA :**

CODE RS6201 – Certificateur : ISOGRAD Date enregistrement de la certification : 14-12-2022

• Passage certification TOSA en centres agréés Test adaptatif, sans échec. Cet examen délivre un score sur 1000, permettant à toute personne de valoriser ses compétences informatiques sur son CV

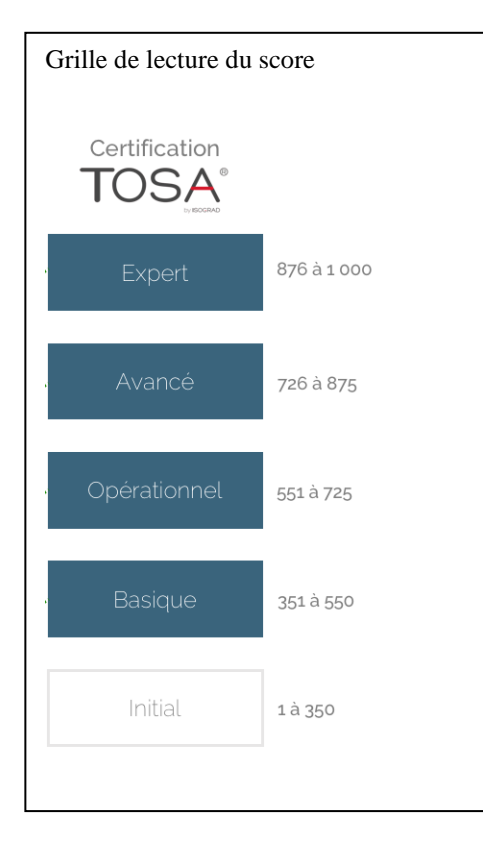

# **Approche pédagogique & Evaluation**

Pédagogie active et inductive : découverte, mise en situation, expérimentation, observation, élaboration et appropriation de compétences, transfert dans son activité professionnelle

 Outils visuels, paper board, Vidéoprojecteur Exercices pratiques. **E** Supports de cours

#### **Evaluation**

En amont :

- un questionnaire peut être réalisé pour définir les attentes des participants et les objectifs qu'ils souhaitent atteindre

Pendant la formation :

- des exercices pratiques réalisés par l'apprenant.
- A la fin de la formation :
- évaluation sommative.
- certification TOSA

Au terme de la session :

- une évaluation à chaud pour le(s) apprenant(s)
- un entretien téléphonique à l'initiative du salarié 3 à 6 mois après la formation (ou une évaluation à froid pour le Manager (N+1) du/des stagiaire(s)

**Attestation de formation**

## **Pré-requis**

Très bonne connaissance et pratique de Microsoft Excel pour Windows

### **Intervenant**

Consultant en bureautique et macros

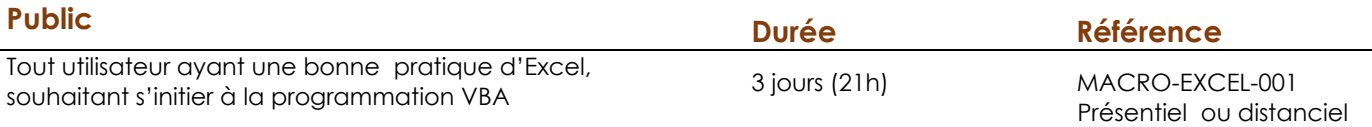

#### **Effectif** : 8 stagiaires maxi

 **Délai d'accès :** 3 semaines avant le démarrage de la formation

(individuel – groupe)